Le Communicateur LATITUDE est conçu pour rassembler des informations en provenance de votre dispositif implanté. Votre Communicateur envoie ensuite ces données au site y accéder et aider le médecin à gérer vos soins continus. ur LATITUDE est conçu pour rassembler<br>provenance de votre dispositif implante<br>ateur envoie ensuite ces dônnées aussi<br>ecin afin que votre équipe médicale pu

Une fois votre Communicateur configuré (retournez pour consulter les étapes de configuration), il vérifiera régulièrement votre dispositif selon un calendrier défini par votre centre. Parfois, les vérifications se feront automatiquement, et parfois le Communicateur aura besoin de votre aide. Appuyez simplement sur le bouton Cœur lorsqu'il clignote pour aider Particular Content Content Content Content Content Content Content Content Content Content Content Content Content Content Content Content Content Content Content Content Content Content Content Content Content Content Con Jence Jermin verzió. Ne használja használja kartonik az pier

### Fonctionnement

à finaliser la vérification du dispositif.

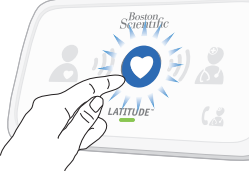

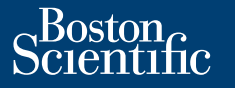

# Informations utiles relatives au Communicateur LATITUDE

## **Utilisation**

### **Boston Scientific Corporation 4100 Hamline Avenue North** St. Paul, MN 55112-5798 USA

EC REP Guidant Europe NV/SA Boston Scientific Green Square, Lambroekstraat 5D 1831 Diegem, Belgium

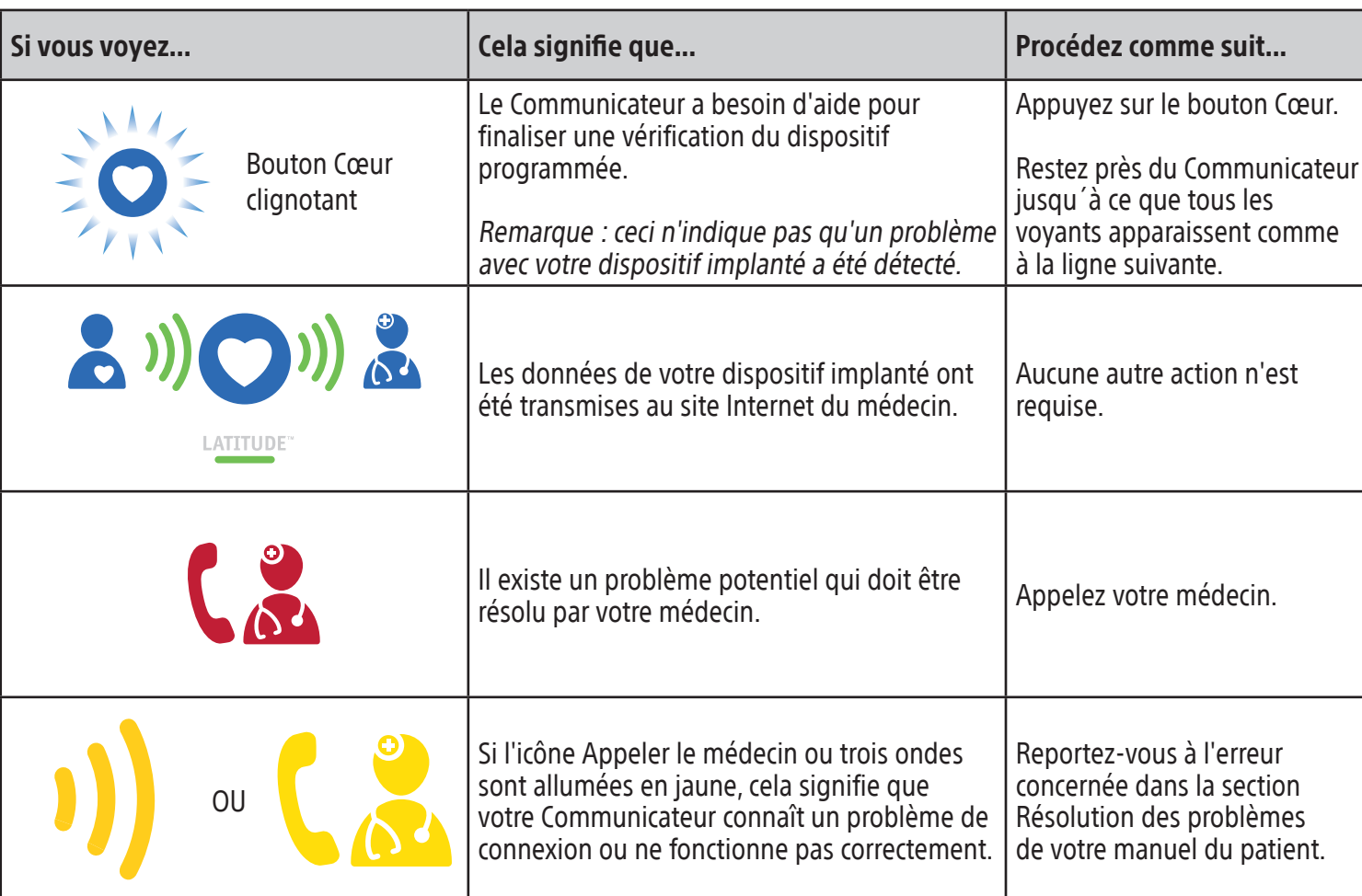

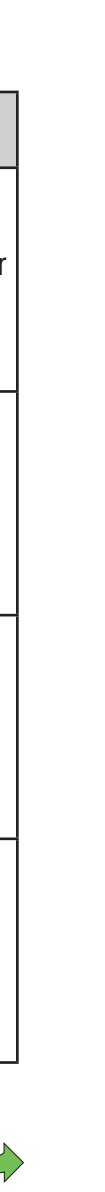

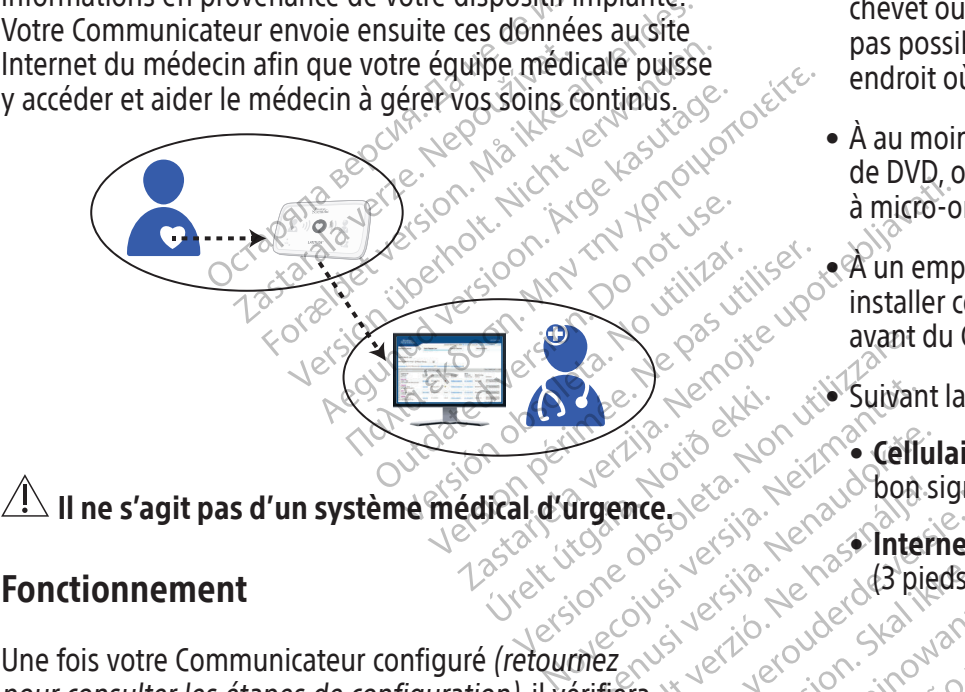

- À moins de 3 mètres (10 pieds) de votre table de chevet ou de l'endroit où vous dormez. Si cela n'est pas possible, installez votre Communicateur dans un endroit où vous passez beaucoup de temps chaque jour.
- À au moins 30 cm (12 po) des téléviseurs, lecteurs de DVD, ordinateurs, modems, routeurs, fours à micro-ondes et autres équipements électroniques.
- À un emplacement où vous pouvez vous installer confortablement et voir la face avant du Communicateur.
- Suivant la méthode de connexion utilisée :

Ka-ka-Kupol artista.<br>Surakia: Negol upol artista.<br>Puerita: Ca-te-kia-ka-ka-kullanmayın.<br>averatista.con. Anvano. Kullanmayın.<br>alarda: Annayan sürüm.<br>Ciamed dimayan sürüm.

Wersäume et die de la die de la die de la die de la die de la die de la die de la die de la die de la die de l<br>De la die de la die de la die de la die de la die de la die de la die de la die de la die de la die de la die<br>D

Lersian a principal international de la principal de la principal de la principal de la principal de la princip<br>La proposation de la principal de la proposation de la principal de la proposation de la proposation de la pr<br> zhornálista zanádikatala<br>Zastaraná vezer zanádikatala<br>Zastaraná vezer zanádikatala<br>Zastaraná vezer zanádikatala<br>Zastaraná vezer zanádikatala<br>Zastaranáturuk zanádiku različica. Ne uporabite.<br>Predetarela različica. Ne uporabite.<br>Dobela različica. Ne uporabite.<br>Ne endrativnica. Ne uporabite.<br>Astronomica. Ne uporabite.<br>Testarenturod. Ne slon. Suturn. Ker etation Andersicher<br>Persion director Andersicher<br>Persionalitica. Alandersicher<br>Paralatalumut version Andam<br>Alandersichersicher Situm.<br>Alandersichersichersichersichersichersichersichersichersichersichersichersichersich<br> Shipper Strandan situalister de la provincialister de la provincialister de la provincialister de la provincia<br>analyseraditive de la provincialister<br>angle de la provincialister de la provincialister<br>angle de dimension

- Cellulaire : dans un endroit où vous captez un bon signal cellulaire. Dit is the control of the control of the control of the control of the control of the control of the control of the control of the control of the control of the control of the control of the control of the control of the c
- Internet : à proximité, mais à au moins un mètre (3 pieds) de votre modem ou routeur Internet. edecise Lenaber of Britisher version. Necisie przecisie przetwarzenia prowadzielnie przez przez przez przez przez przez przez przez przez przez prze<br>Szczytowacz przez przez przez przez przez przez przez przez przez przez przez przez przez przez przez przez pr<br>

# Où placer votre Communicateur ? <br>
Que signifient ces voyants lumineux ?

Lire avant de procéder à l'installation.

GUIDE QUICK START

## **Communicateur LATITUDE™**

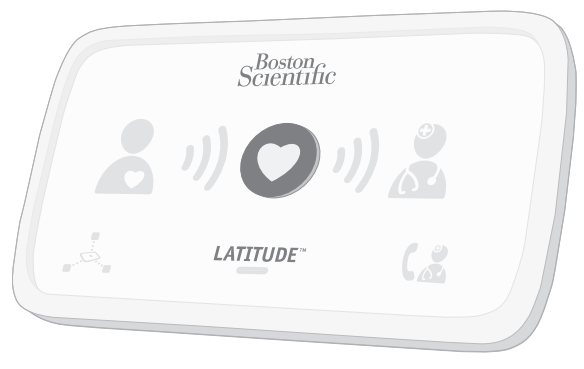

1.800.CARDIAC (227.3422) International : +1.651.582.4000

www.bostonscientific.com www.bostonscientific.com/patientlabeling

© 2020 Boston Scientific Corporation or its affiliates. All rights reserved. LATITUDE is a trademark of Boston Scientific Corporation or its affiliates.

92436021-003 fr Europe 2020-04

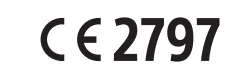

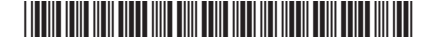

Retournez pour obtenir des informations utiles.

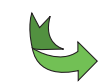

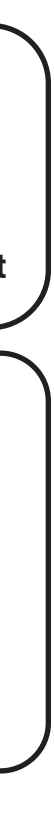

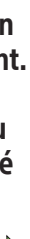

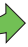

Si vous voyez des ondes jaunes ou l'icône Appeler le médecin en jaune (comme illustré de l'autre côté de ce guide), consultez l'erreur concernée dans la section Résolution des problèmes de votre manuel du patient.

Pour plus d'informations, contactez votre médecin ou appelez le Service Client LATITUDE au numéro indiqué pour votre pays dans le manuel du patient.

8 Vous avez  $\mathbf{S}$  )  $\mathbf{O}$  )  $\mathbf{S}$ réussi ! LATITUDE" Si les voyants s'allument comme indiqué ci-dessus, la configuration est terminée ! Les voyants s'éteindront automatiquement après 2 minutes. 9 Laissez votre Communicateur branché en permanence.  $S_{\text{c}rentth}^{\text{Bosran}}$  $\overline{\mathcal{O}}$ LATITUDE<sup>-</sup> Cela permet à votre Communicateur de vérifier votre dispositif implanté à des moments définis par votre médecin. ? ) Besoin d'aide ?

S Appuyez sur le bouton Cœur clignotant du Communicateur LATITUDE pour lancer le processus de configuration. Attendez jusqu'à la fin du transfert de 6 données. Ceci peut durer quelques minutes. Collecte des données  $\sim$  1)  $\bullet$ provenant de votre dispositif implanté. Transmission des  $\bullet$ données Si le bouton Cœur clignote de nouveau, réappuyez dessus. 7 Attendez la mise à jour du logiciel.  $(3)$   $(3)$   $(3)$ **CATTUDE** Une mise à jour logicielle peut avoir lieu. Patientez plusieurs minutes jusqu'à ce que le bouton Cœur clignote, puis appuyez dessus une seconde fois. Cela peut se

**6** Identifiez la *méthode de connexion* utilisée pour vous connecter au site Internet du médecin :

### O Confirmez les paramètres des commutateurs.

produire plusieurs fois. Appuyez sur le bouton Cœur à chaque fois qu'il clignote.

Conservez en permanence votre système de connexion branché à votre Communicateur.

Cela permet à votre  $^{\circ}$ Communicateur d'envoyer les données collectées  $\mathrm{d}$ e votre dispositif implanté au site Internet du médecin  $\delta$ afin que votre équipe médicale puisse y accéder.

A. Cellulaire ou B. Internet

Connectez ensuite les câbles pour la méthode choisie, comme illustré.

Consultez votre Manuel du patient pour de plus amples informations.

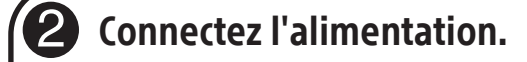

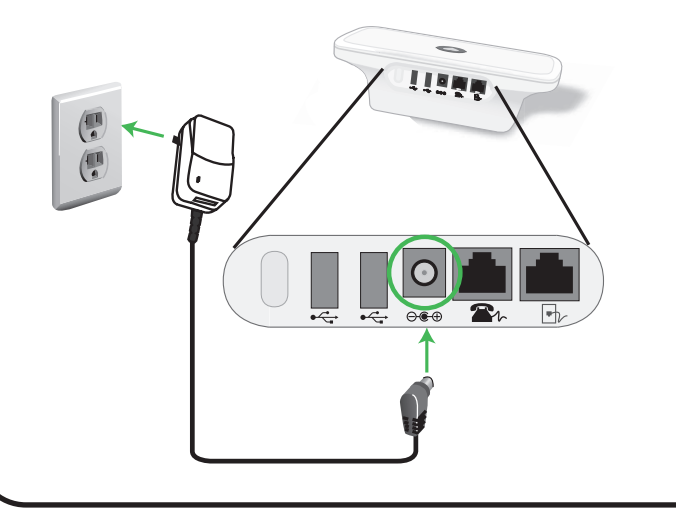

Vérifiez les interrupteurs blancs numérotés de 1 à 8 au bas de votre Communicateur. S'ils correspondent aux paramètres des commutateurs illustrés ci-dessus, aucune action n'est nécessaire. S'ils ne correspondent pas, faites-les glisser vers le haut ou vers le bas comme illustré.

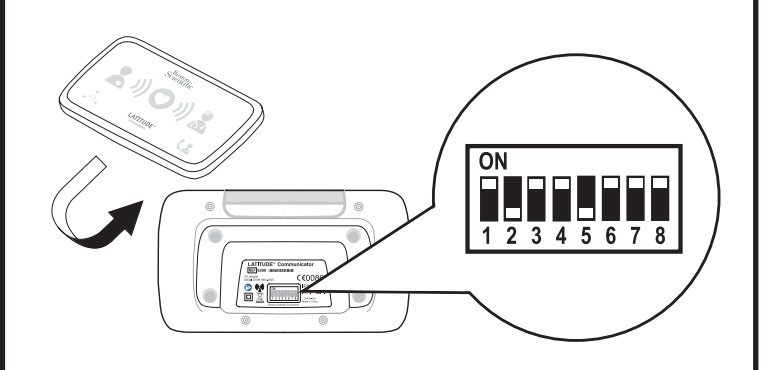

REMARQUE : Ce guide Quick Start fournit des instructions sur le réglage et la configuration du commutateur pour les connexions cellulaires ou Internet uniquement. Si vous utilisez une connexion téléphonique standard, consultez votre Manuel du patient pour ces informations.

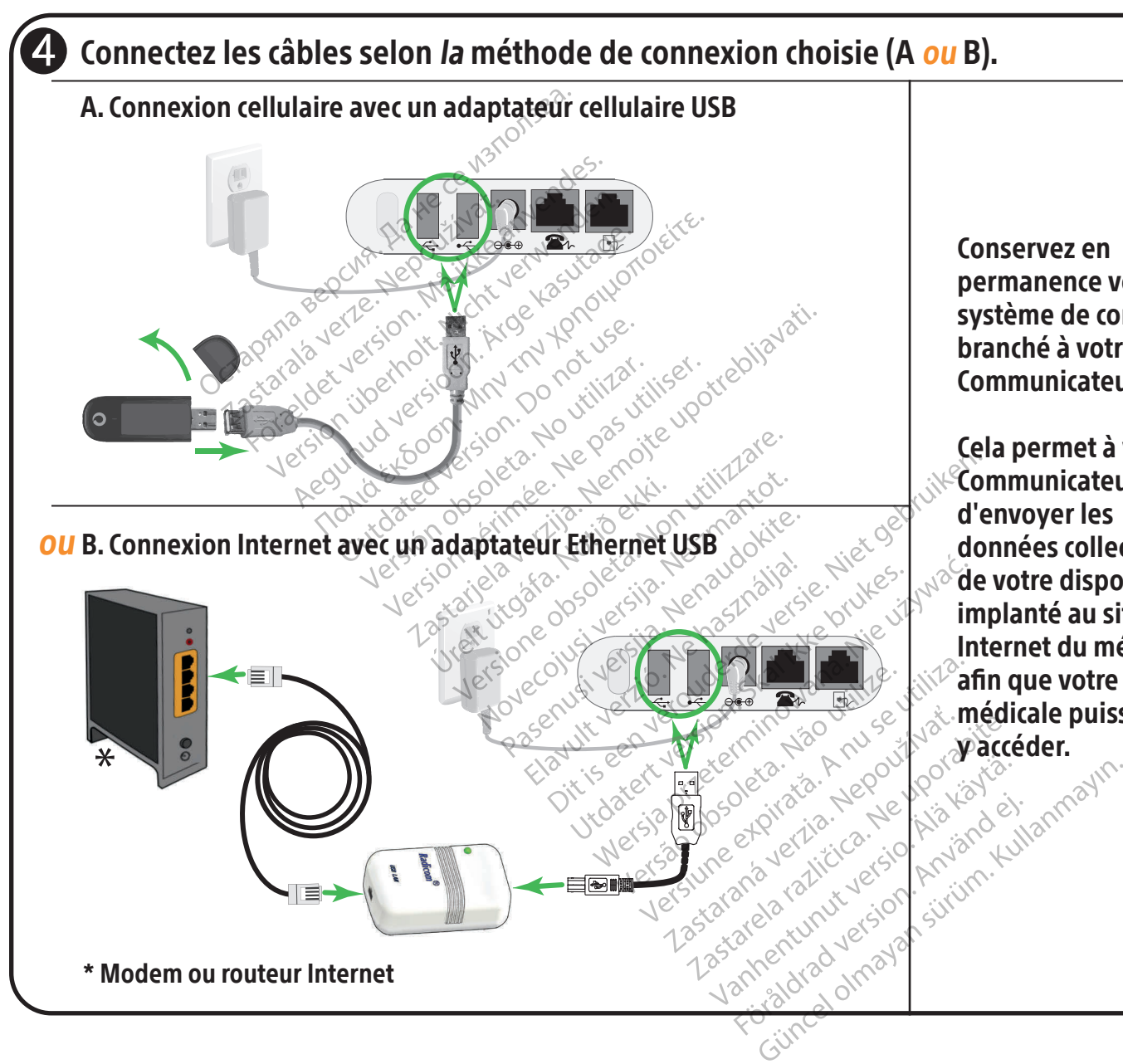

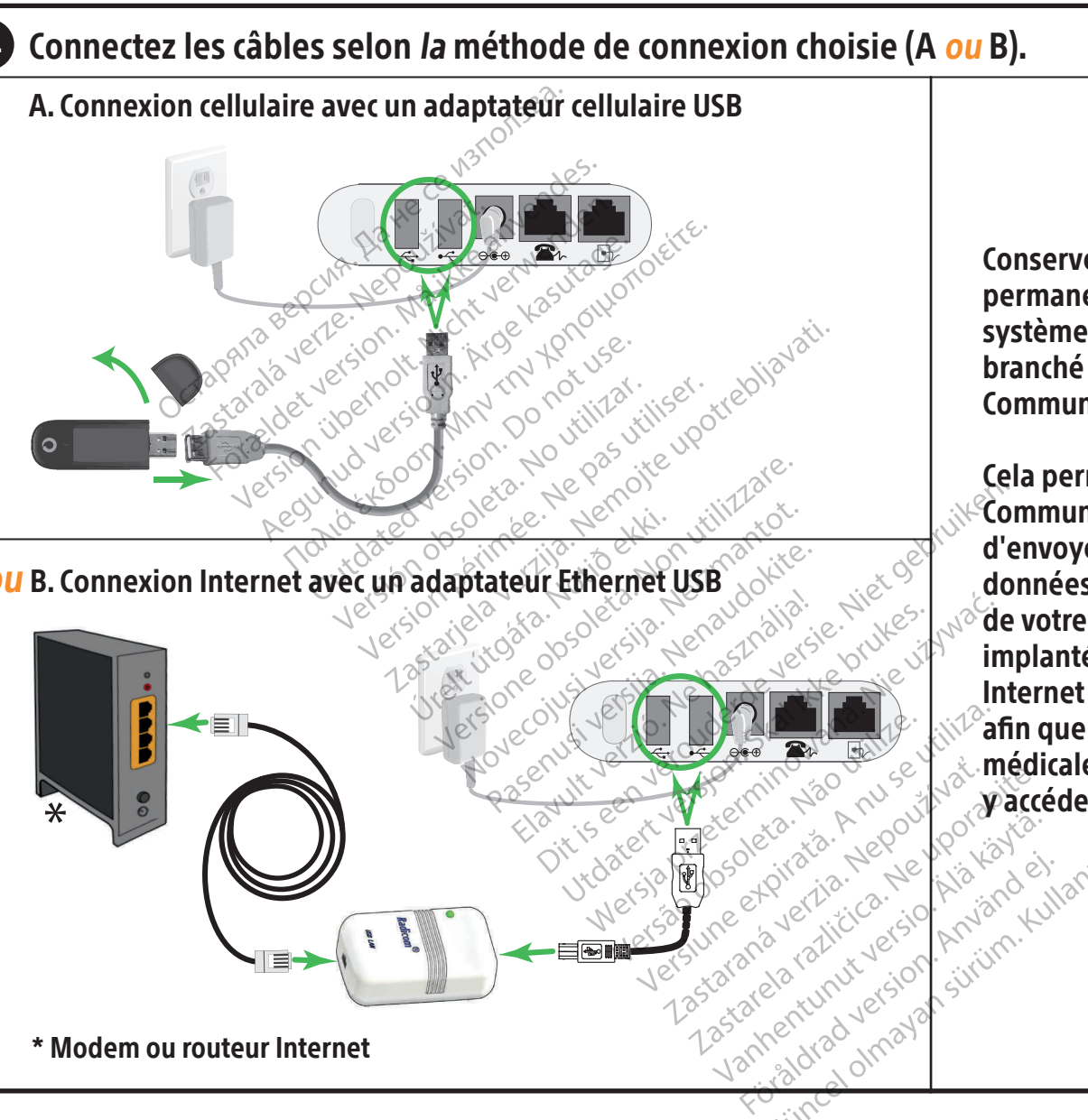